بسم الله الرحمن الرحيم الحمد الله رب العالمين والصلاة والسلام على سيد المرسلين محمد ابن عبد االله وعلى اله وصحبه أجمعين أقدم لكم فـي كتـابي هـذا شـرح مبـسط يخـتص ببرنــامج الـوورد واخص الشرح عن القوائم والأوامر المهمة الموجودة في هذه القـوائم ولـم أتطـرق إلـي جميـع الأوامـر كمـا أضـفت فـي نهايـة الكتـاب بعـض المختـصرات المـستخدمة مـن لوحـة المفـاتيح و الخاصة ببرنامج الوورد. كمـا أن هذا الكتـاب يقدم شـرح مبسط جدا وتكمن الاستفادة منـه بالقليلي الخبرة بهذا البرنامج و المبتدئين. ألان لنبداء بالشرح 1

أما بعد

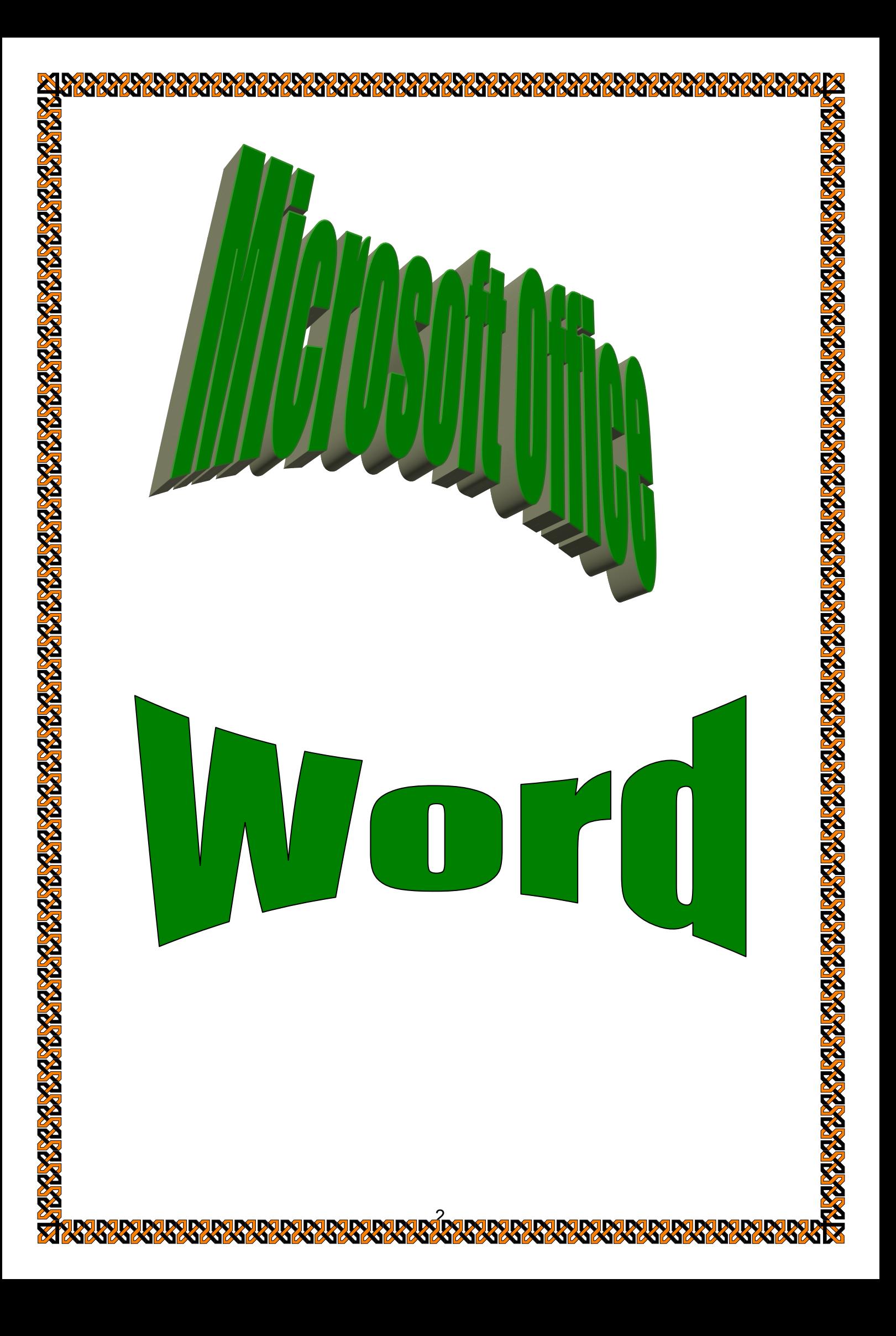

.1 قائمة **File**:وهي مختصة بأوامر الحفظ والفتح وغيرها وتحتوي على مايلي.

a. **New**:ومعناهѧѧا جديѧѧد ويقѧѧصد بهѧѧا File Edit View Insert Format Tabl فتح مستند جديد أو صفحة انترنيت Tools n New... جديدة أو أيميل جديد B Open... Ctrl+O **b.Open:ومعناهѧѧѧѧا فѧѧѧѧتح تѧѧѧѧستعمل** Close **لفتح مستند مخزون مسبقا** ы Ctrl+S Save c. **Close**:لإغلاق المستند المفتوح Save As... **GLA** Save as Web Page... d. **as Save**:معناهѧѧا حفѧѧظ باسѧѧم 牳 File Search... لخزن المستند المفتوح في موقع Permission معين Versions... e. **Save**:لحفѧظ تغيѧرات معينѧه علѧى Web Page Preview المستند في نفس الموقع Page Setup... ظѧلحف:**Save as web page** .f **D Print Preview** a Print... Ctrl+P المستند المفتوح على شكل صـفحة Send<sub>To</sub>  $\mathbf{r}$ انترنيت Properties g. **search File**:للبحѧث عѧن ملѧف 1 E:\Room معين 2 E:\Computer اѧѧѧѧѧѧѧѧѧѧѧѧѧѧѧѧѧѧѧѧѧѧومعناه:**Permission** .h  $\le$  G:\...\ مرجات امتحان العملي النهائية ش $\langle ... \rangle$ الرخصة ولا تحتاج إليها کوردف ٹیکی آ $\mathfrak{t}$ ،۰۰\STUDENT NAME  $\mathfrak{t}$ لرؤية:**Web page preview** .i Exit صفحة الانترنيت قبل الطباعة أو الاظافة على الشبكة j. **setup Page**:لضبط الورقة من حيث الحدود وضوابط أخرى k. **preview Print**:لمعاينة الصفحة أي رؤيتها على شكل ورقة l. **Print**:لطباعة المستند m. **to Send**:لإرسال المستند إلى موقع معين n. **Properties**:ومعناها خصائص لعرض خصائص الصفحة من حيث المحتوى o. **Exit**:معناها خروج للخروج من برنامج الوورد

3

.2 قائمة **Edit**:ومعناها تحرير وتحوي أوامر النسخ واللصق والقطع وغيرها.

**AND** 

 $\sum$ 

**PARTIES** 

**RADARY** 

221

**ANG MARKATAN** 

**KIN** 

**KY** 

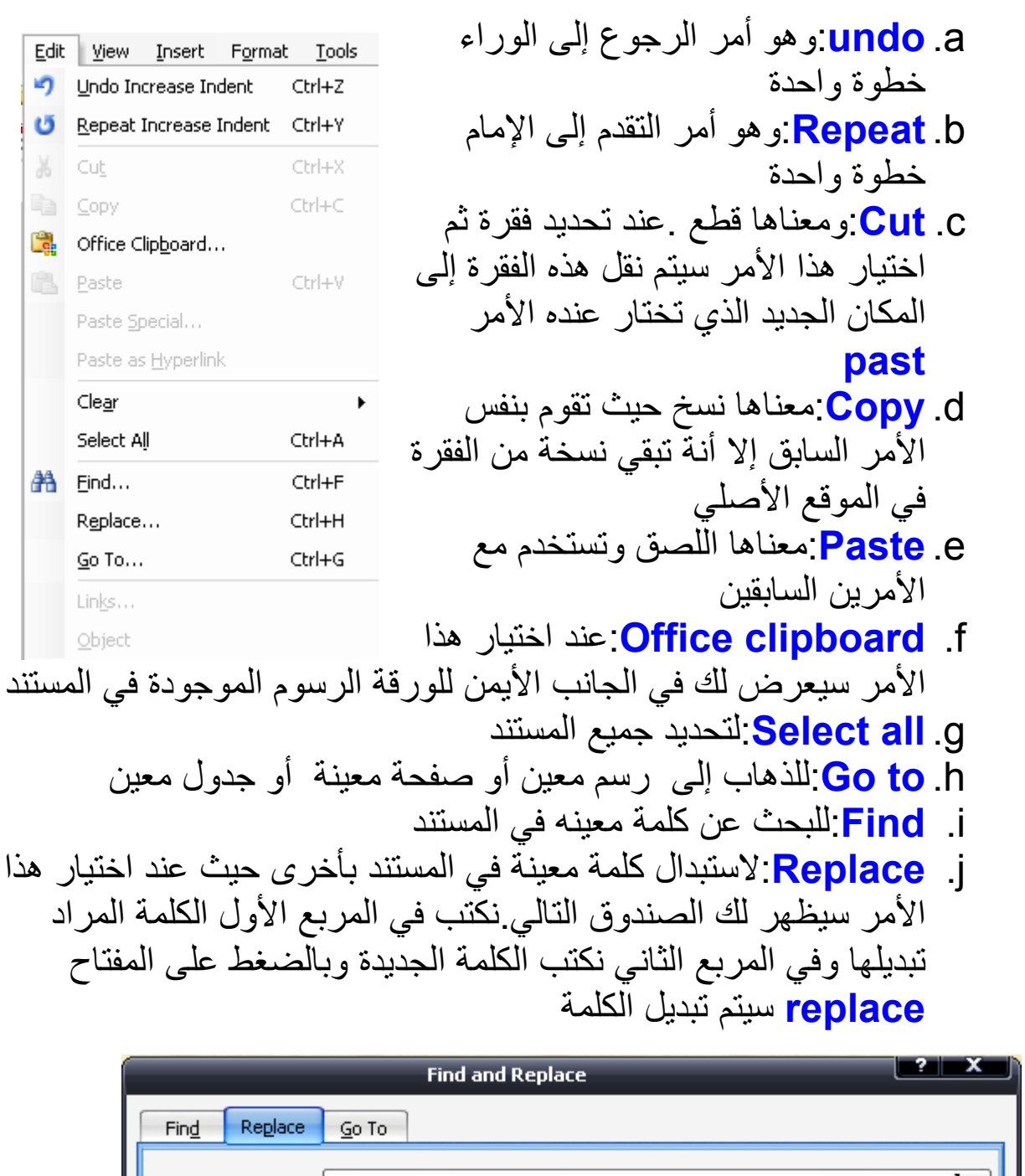

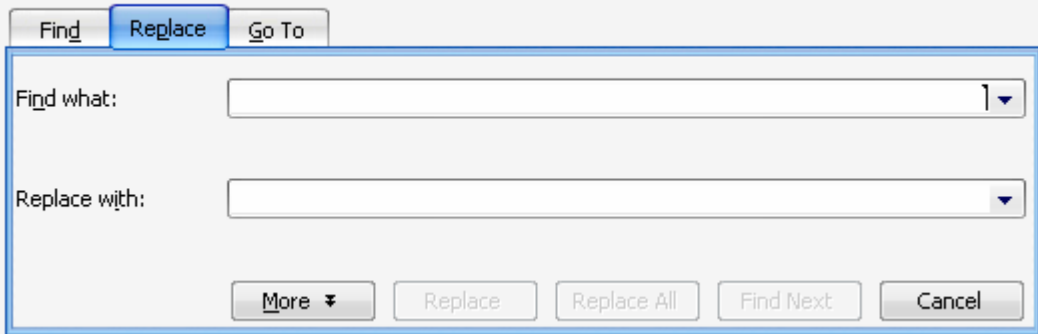

**R28** 

**K** K K

K **W**  **A KY** 

**KY** 

8

W

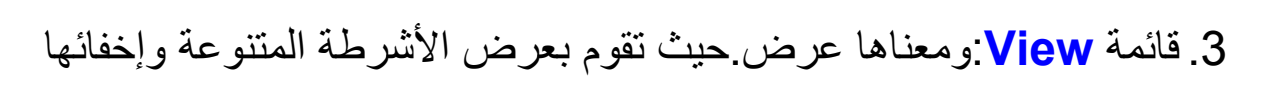

**BOOK BOOK BOOK BOOK** 

家家

**KY** 

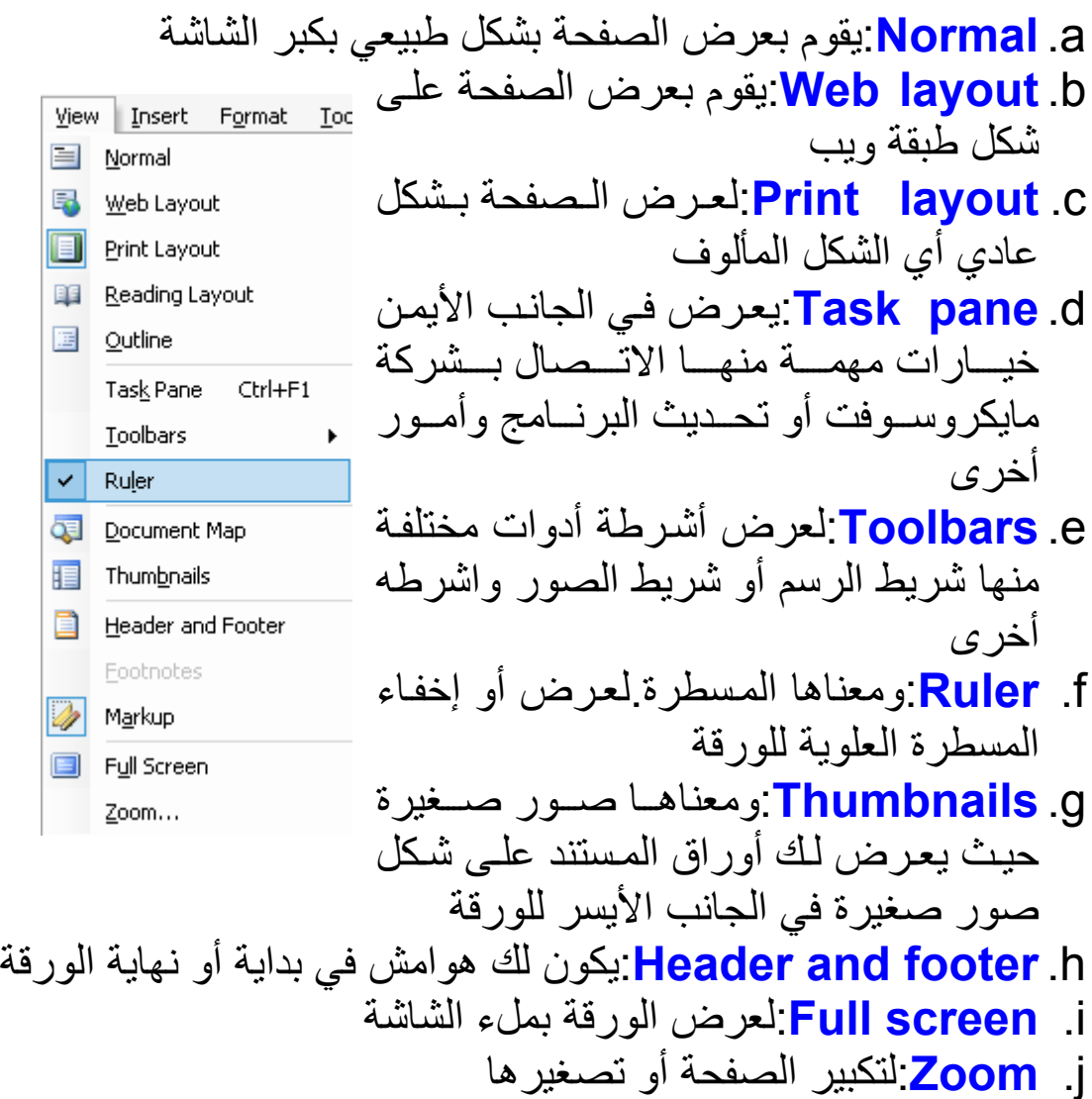

 $\overline{\mathbf{z}}$ 

**RY RY** 

**DEPERTURIRE DE LA PARTIE** 

盲 围 圓 睴 国

 $\overline{\cdot}$  $\overline{Q}$ 這 þ

Ø  $\blacksquare$ 

**Joseph** 

37

**K** 

K

K W **RARARARA** 

37 Â

.4 قائمة **Insert**:ومعناها إدراج أو اظافة وتحتوي على مايلي. م. <mark>break:</mark>ومعناهـا إيقــاف تـستخدم لإيقــاف الــصفحات أو الأعمــدة ولمهــا استعمالات عدة Insert Format Tools Tat Break... b. **Page**:تѧѧѧѧѧѧستخدم لتѧѧѧѧѧѧرقيم **number** Page Numbers... الصفحات وضبط الترقيم من حيث الموقع Date and Time... نوع الترقيم AutoText  $\blacktriangleright$ تѧѧѧѧالوق لإدراج:**Date an** .c **time**<sub>c</sub> Field... والتاريخ Symbol... Comment d. **Aut**:ومعناهѧѧا الѧѧنص الآلѧѧي حيѧѧث **o text** ¥ Reference تستخدم لإدراج جمل نصية جاهزة أو إدراج Web Component.. أمور أخرى كامتداد الملف Picture k e. ѧسابق تقريبѧا مѧع **Filed**:تعمѧل نفѧس العمѧل ال Û Diagram... إضافة قواعد بيانات أو تاريخ  $A \equiv$ Text Box **Symbol** .f. معناهــا رمــز تــستخدم لإدراج File... Object... رموز معينـة أو أحرف معينـة لا توجد فـي Bookmark... الكي بورد مثل(∑) Ctrl+K Hyperlink... g. هѧѧѧا تعليѧѧѧق أو ملاحظѧѧѧة **Comment**:ومعنا لاظافته إلى جملة أو كلمة معبنة h. ة **Picture**:تستخدم لإدراج صور لاظافة مخطط معين i. **Diagram**:معناها تخطط تستخدم j. **box Text**:تستخدم لإدراج صندوق نصي k. **File**:تستخدم لإدراج ملف نصي ا. **Object**:ومعناهـا جـسم تـستخدم لإدراج أجـسام معـين كايكونــة مـثلا أو تقويم ...الخ m. **Hyperlink** تـستخدم مـع الـصفحات الالكترونيــة لاظافــة موقــع معين

 $\overline{\Omega}$ 

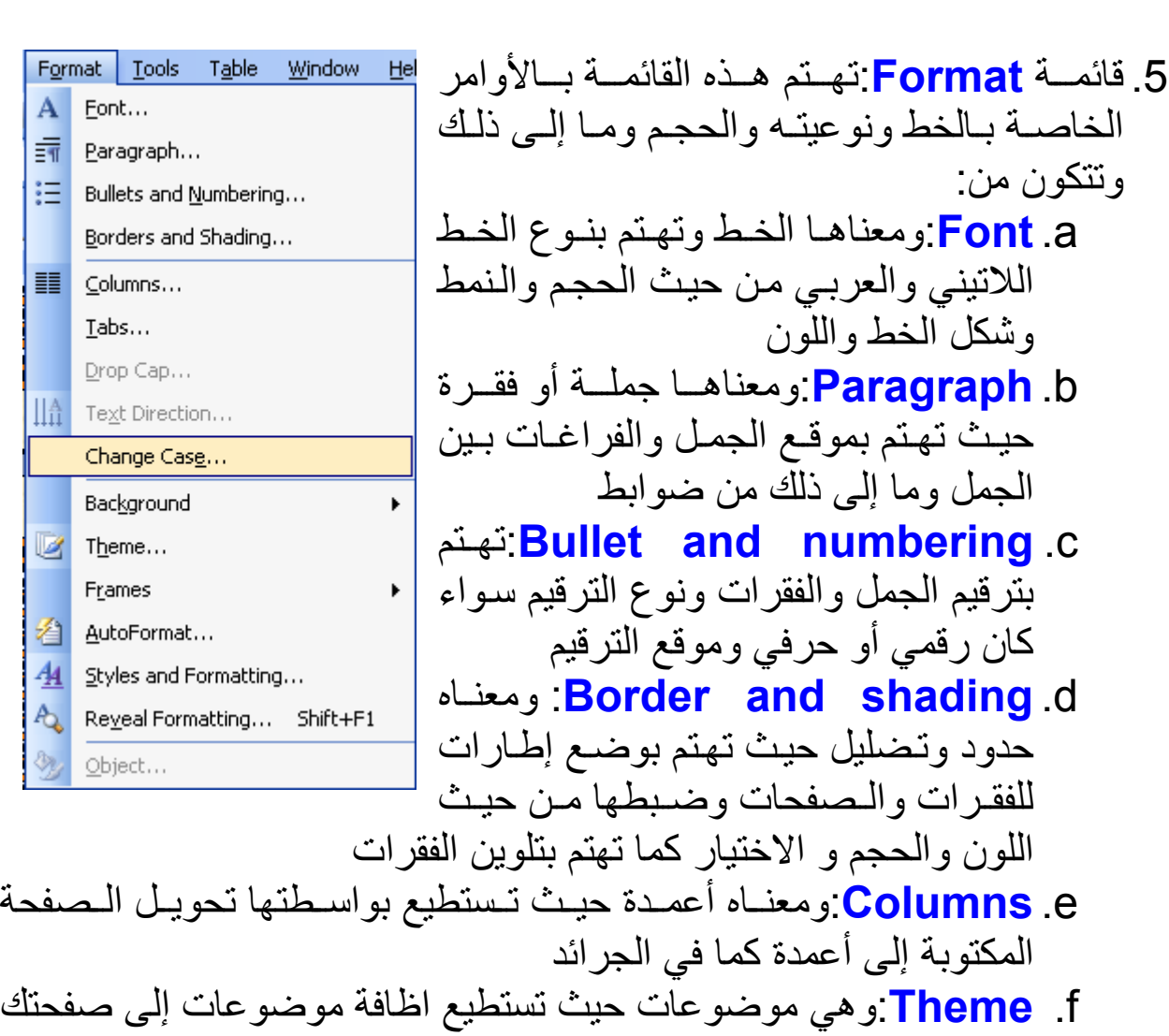

re de la propieda de la propieda de la propieda de la propieda de la propieda de la propieda de la propieda de

 $\overline{A}$ ś ÷

▋

Ш

 $\overline{A}$ €

وتتكون من:

**Reveal formatting** .h. كل مـا ذكرنـاه سـابقا نـستطيع عرض قوائمـه g. **Background**:ومعناها خلفيات حيث تهتم بتلوين صفحتك بهذا الاختيار حيث بعرض لك في الجانب للصفح جميع الضوابط

7

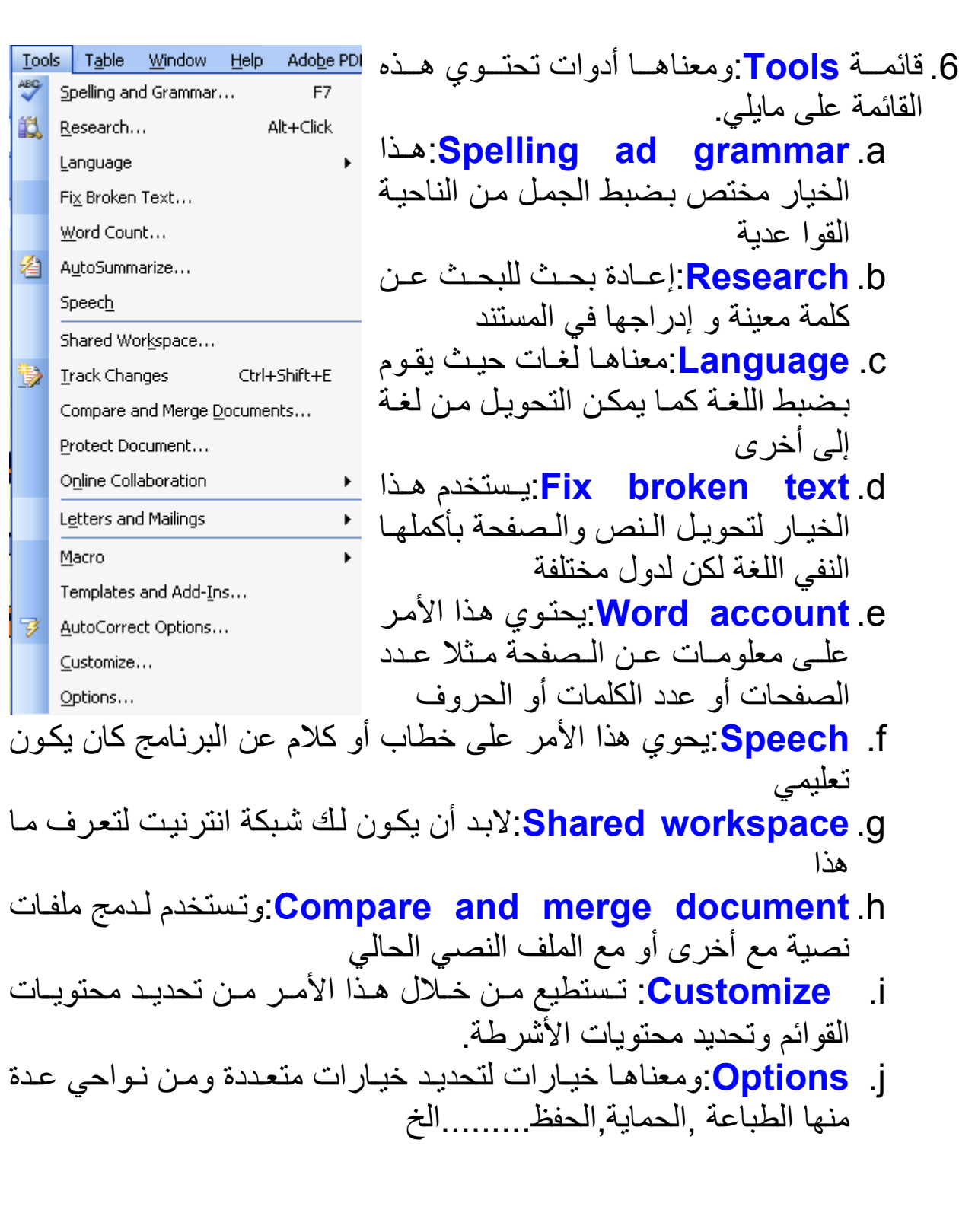

 $\mathbf{z}$ 

**INON DENTREN DE NORDE DE LA 1999**<br>DE LA 1999 DE LA 1999 DE LA 1999 DE

 $2\lambda$ 

**RINARY** 

**A** 

**REAR BARREAR AND THE REAR PARTY.** 

**K** 

KY

**KY** 

**DSDSDSDSDSDSDSDSDS** 

**RY RS** 

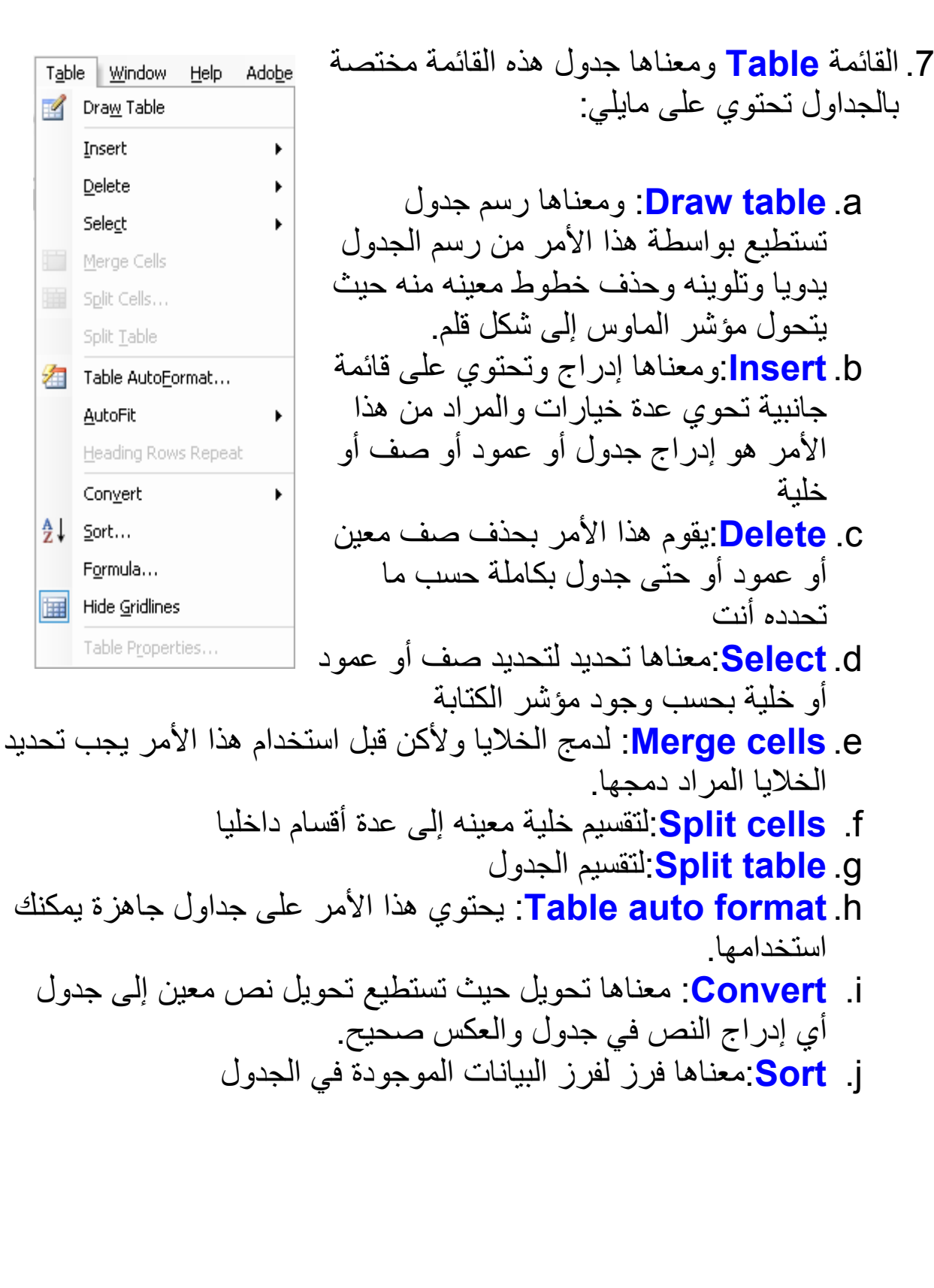

 $\Omega$ 

وألان لنتطرق إلى أهم الاختصارات المستخدمة في برنامج الوورد من لوحة المفاتيح.

**EXPLORATION IN AN INC.** 

家家

K

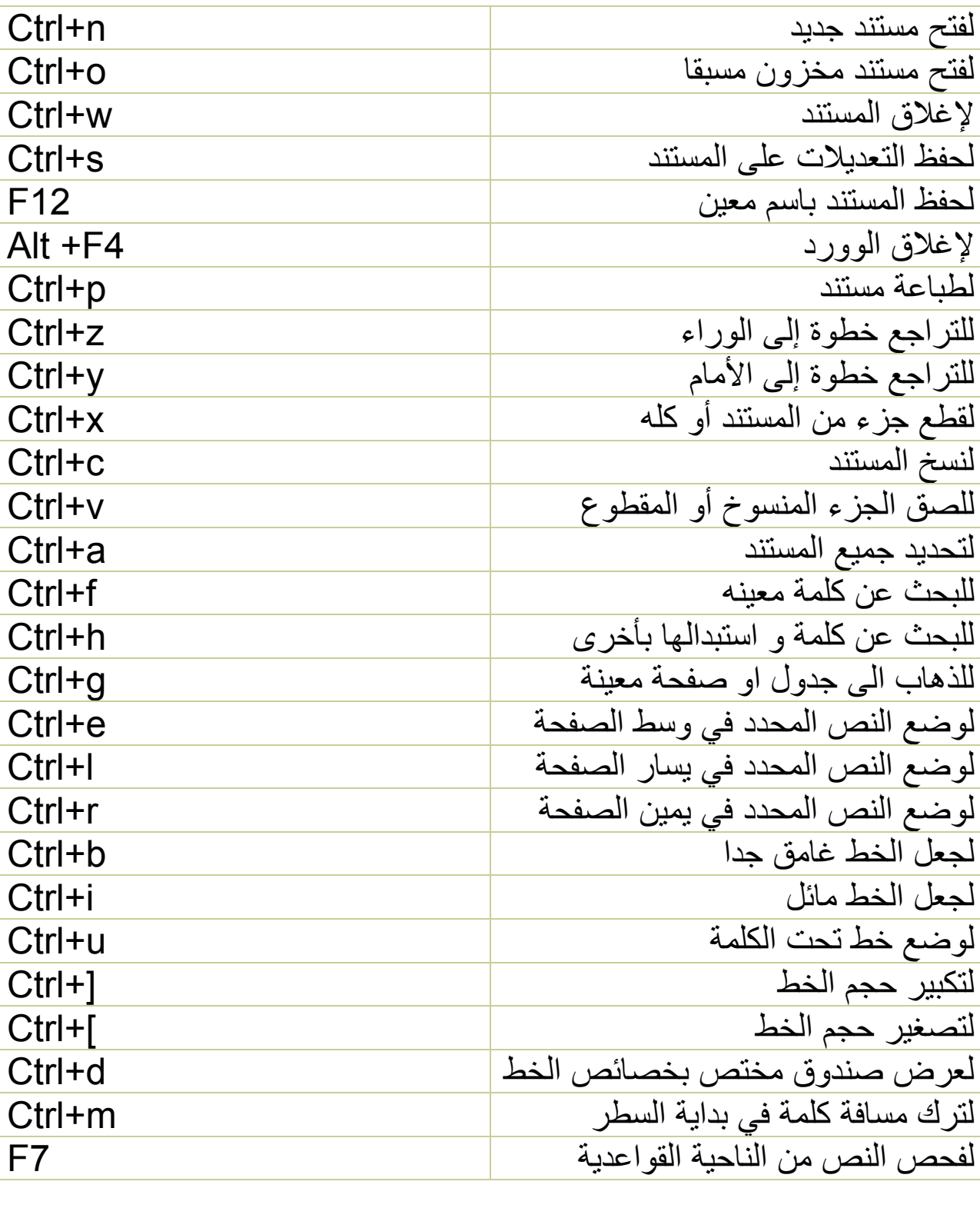

对

KK

**DEPERTURIRE DE LA PARTIE** 

**100 PS PS PS** 

8

K

KY KY **K A** 

**DADALA** 

37 **K** 

تم بحمد الله أرجو أنكم قد استفدتم من هذا الكتاب ولا تنسونا من خالص دعائكم ولكم جزيل الشكر

أحمد مهدي ألهسنياني

جامعة دهوك

آلية التربية زاخو قسم الحاسبات

## SA BIII13@YAHOO.COM

11